## **Creating Your Parent/Guardian Account on FLVS**

**To create your Parent/Guardian Account go to:** <https://www.flvs.net/flex/resources/parent-guardian-account>

• **Select the link next to "Create your Parent/Guardian Account" at the bottom of the page**

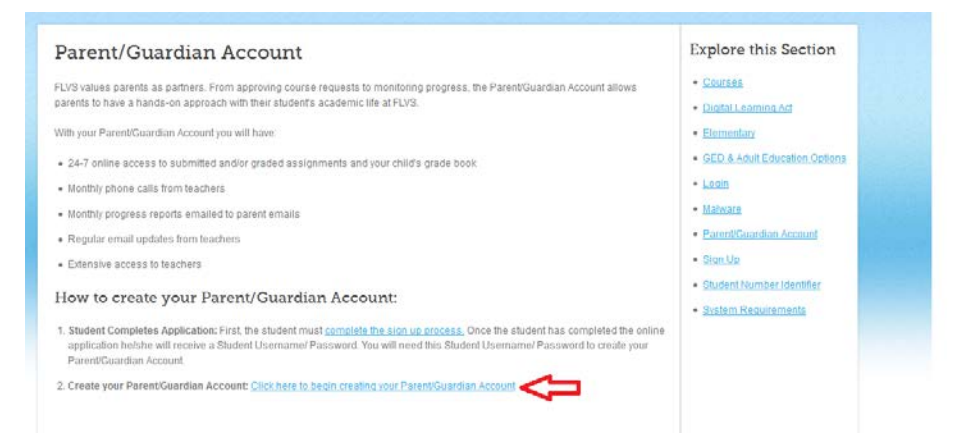

• **If this is your first time creating an account, select "No" when asked if you already have a username and password**

## **External Parent/Guardian Account**

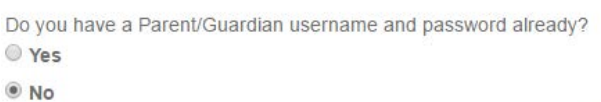

• **Enter your student's login information, if you have more than one child; choose one student to enter now. You will add the other student to your account once the account has been created.**

**Monitor your child's progress** 

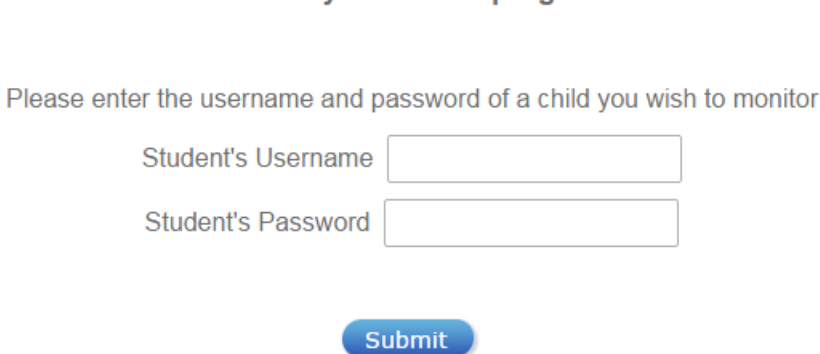

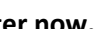

Submit

• **Select which Parent/Guardian you are- if your name is not listed, select "Not Listed" and you will be prompted to enter information to create your account**

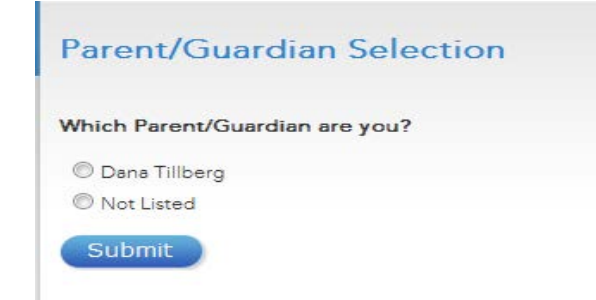

• **Verify your account information and select Create Account**

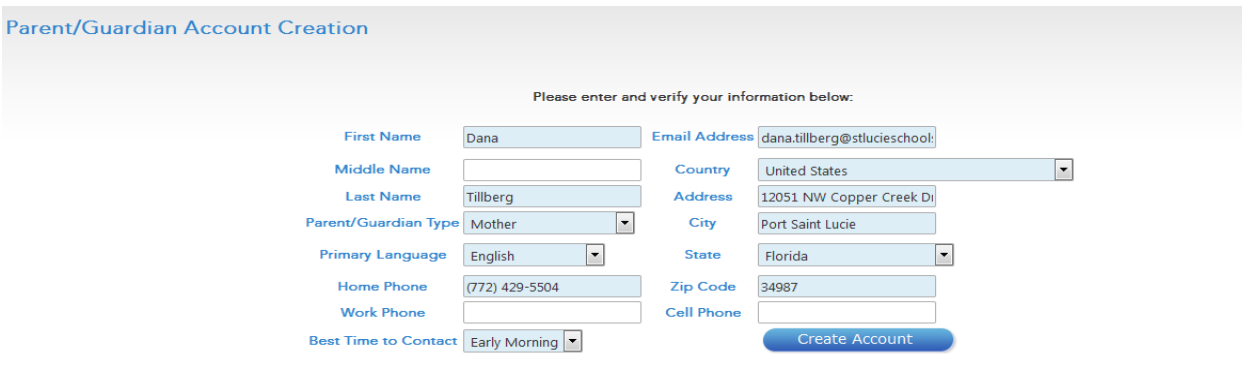

- **Save your account log in information in a safe place**
- **Select login at the bottom of the page**

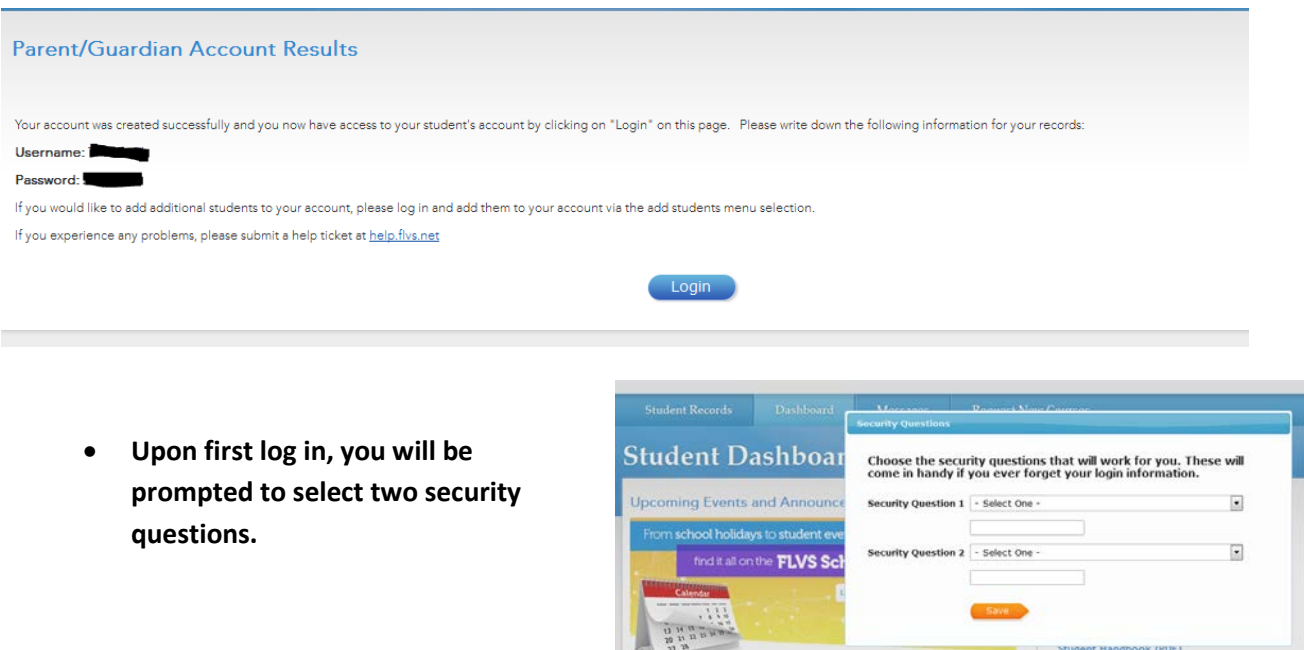

**If you have questions about your FLVS Parent/Guardian account, you may contact FLVS Technical Support at (800) 374-1430, prompt #2.**